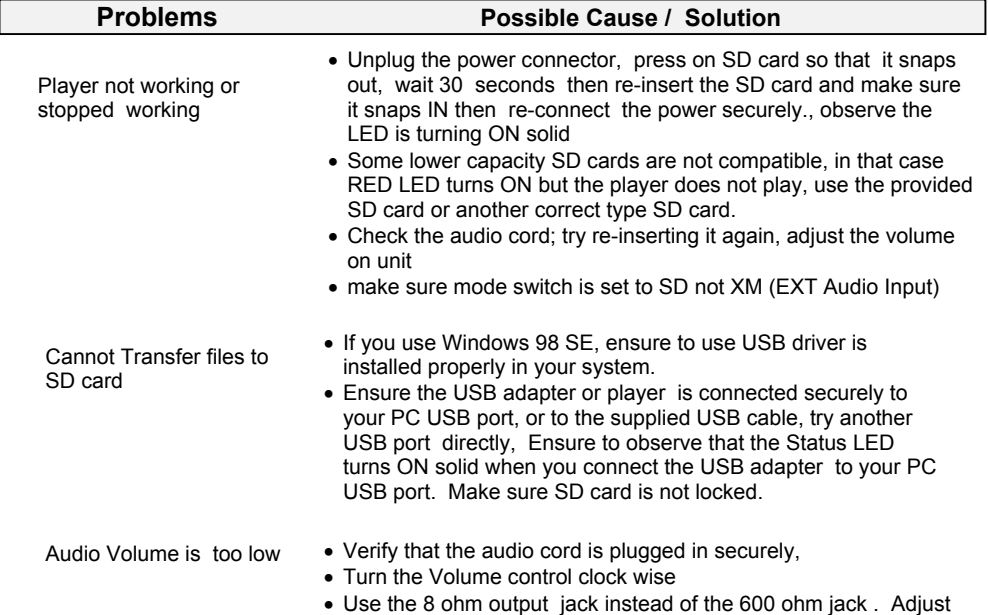

#### Warranty

Telecommunication Technology LLC, the product has been tampered with or damaged bylightning or any other acts of nature, misuse, neglect or unauthorized service.EXCEPT AS SPECIFICALLY PROVIDED IN THIS AGREEMENT, THERE ARE NO OTHER WARRANTIES, EXPRESSED OR OTHERWISE,INCLUDING, BUT NOT LIMITED TO ANY IMPLIED WARRANTIES OR MERCHANTIBILITES OR FITNESS FOR A SPECIAL PURPOSE. IN NO EVENT SHALL INNOVATIVE TELECOMMUNICATION TECHNOLOGY LLC (INVOTEL)BE LIABLE FOR LOSS OF PROFITS OR BENEFITS , INDIRECT, SPECIAL,

 This product is warranted against defects for a period of Five (5) years from the date of originalinvoice. We will repair/replace the product with no charge for parts or labor during this period. To obtain warranty service the product needs to be returned freight prepaid by the customerwith a copy of original invoice. This warranty does not apply if in the sole opinion of Innovative

the TONE control

 CONSEQUENTIAL OR OTHERWISE ARRISING FROM ANY BREACH OF THIS WARRANTYOR OTHERWISE.

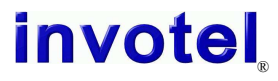

 1112 Montana Ave Suite 250 Santa Monica, CA 90403 USATel: 310-899-0078 Fax: 310-857-6401 http://www.invotel.com

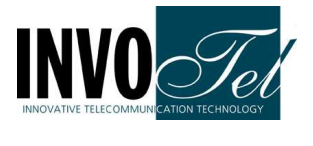

User Manual**Invotel SX8800-P Rev 02**  Professional, Industrial GradeUSB /SD Digital Player

- Install the player near the phone system MOH jack, you may use the wallmount keyholes provided.
- Connect the OUTPUT jack to your phone system MOH jack using the provided RCA to RCA cord (on some MOH ports you may need a RCA to monoplug adapter)
- Insert the SD card into the player and make sure it "snaps in" fully
- Set SD-XM switch to SD and INPUT MIX to ON (BANK1)
- Connect the power jack to the AC adapter as shown
- Adjust Volume level up or down as needed
- Adjust the Tone and bass if desired
- You may turn the speaker ON to test the playback -then turn it OFF

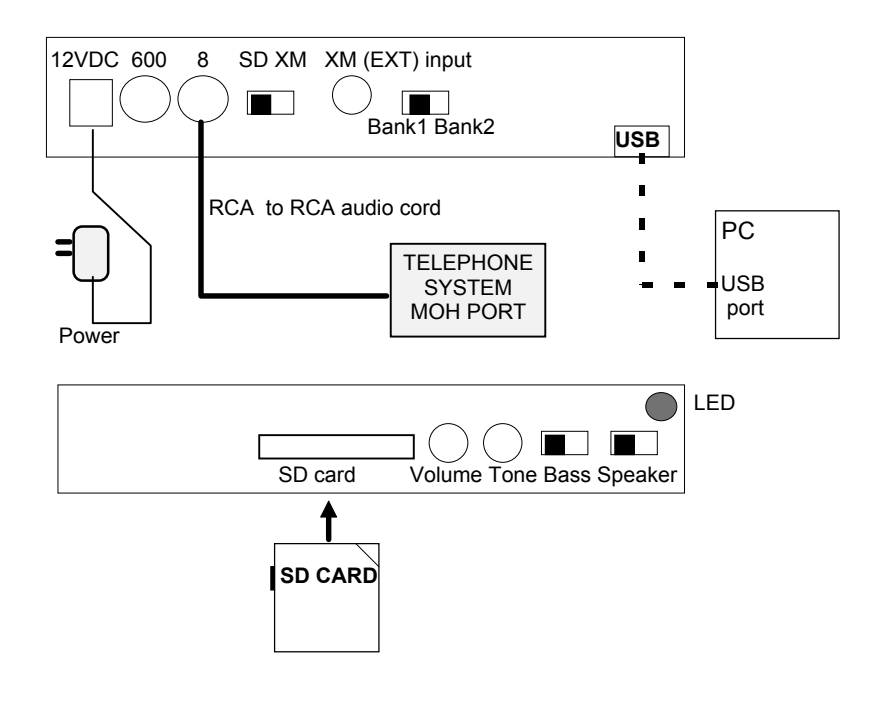

# Package Content:

 SX8800-P MP3 Digital Player unit Secure Digital (SD card) 256MB or higher Power adapter 110v/ 240v AC to 12V DC 200-1000 ma USB to SD card adapter to update the SD card via PC (optional)RCA to RCA audio cord to connect to MOH portUser's Manual

# Connecting to a Computer:

 Remove the SD card and insert it into an "SD card slot" normally found on most PC or laptops (use a USB adapter in case the PC only has a USB portbut not a SD card slot) or connect the player itself to a PC USB port toaccess/update the SD card (the AC power adapter is not required).

After you make the connection it will be detected as "Removable Disk" , whenyou open "My Computer" or "Windows Explorer"

#### Transferring files into SD card:

Select the file you want to transfer to the SD card and drag-and-drop it into the "Removable Disk" that represents this device (right click on the file, copy,move the mouse to the "Removable Disk" , right click there and paste)

The player will play all the .mp3 files one by one before it auto repeats fromthe  $1<sup>st</sup>$  file, You may silence the .mp3 files you do not want to play by renaming them to "**file.ip3**" or just keep one .mp3 file in the SD card, i.e. move or delete the extra files you do not want to play from the SD card.

When the file is being transferred to SD card allow several seconds for it tofinish transferring before removing the SD card.

If you have a new SD card with new production in it,<br>Remove the Power 1<sup>st</sup> then "press in" the old SD card so it snaps out, insert the new SD card and make sureit snaps in, Reconnect the power and the playbackautomatically starts.

# Disconnecting from Computer:

You may let USB Adapter remain connected to PC for future updates, just remove the SD card and insert it into the player. The playback automatically starts. If you want to remove the USB adapter or the player from the PC thendo as follows

⇒ Double click on the green arrow in the Taskbar located on the lower -rightside of the computer screen (Safely Remove Hardware)

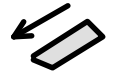

- ⇒ Select "USB Mass Storage Device" from the list that appears then click"Stop"then press "OK"
- ⇒ When the "Safe to Remove Hardware" appears click OK and disconnect the USB adapter or player from your PC. (be sure to keep the USB adapter forfuture updates via PC)

If you are updating he SD card via a USB adapter on a PC, just unplug the SD card from the USB adapter and insert it into the player, The USBadapter may remain connected to PC.

To test the audio: Turn the speaker ON

the provided speaker can be used to hear the audio playback any time,

#### Specifications:

File Formats: MP3, WMA, MAC, etc. Frequency response: 20Hz to 20 KHz. less than 0.1% THDSampling rate: >64kbps Mono ,128kbps recommendedPC Interface: USB 2.0 Hi-Speed(MSC) compatible with USB 1.0 **Memory Capacity:** SD card 256MB to 4GB (up to 8 hours on 256MB SD card and up to 128 hours on 4GB SD card)Output Power: 20 watts maximum, Volume, Tone and BASS Boost support Power supply: 110VAC/240VAC 50-60 Hz. To 12-24 VDC/ 200-1000 ma**Size:**  $9$  "  $\times$  5 "  $\times$  1.5" ( $L \times W \times H$ ) **Color:** Black Weight: 0.85 pounds (1.5 pounds with power supply)

# OUTPUT:

 SX8800 has a dual output RCA connectors, use the 8 ohm out put for louder,more power or when you need to connect external speakers, use the 600 ohm output in some phone systems where a "hi-impedance" output worksbetter. You may also connect both.

 In that case for example you connect the 600 ohm output to your MOH portand the 8 ohm to speaker systems in the business. The 8 ohm output candrive up to 20 Watts of power into multiple speakers.

# Live Streaming Audio Input:

 SX8800 has a 3.5mm stereo input jack labeled as "XM" or EXTyou may connect this jack to output of a XM satellite receiver or any other external audio source such as a CD player, another digitalplayer, iPOD, Radio, etc. for a live streaming audio.

# OUTPUT MODE:

 Use the SD-XM switch to select between the internal SD card playback or the external audio connected to "XM" jack. You can flip the switch at any time to simply switch the output jacks to the other source. The SX8800 willamplify the external audio to the same level of up to 20 watts, adjust the output volume on the external source if needed in order to provide an equallevel of output power.

### Modes of playback:

 Two playback modes are automatically supported:"Standard mode" and "Dual mode"

> Standard Mode: 1 to 99 tracks, device plays all the tracks one by one and re-loops automatically, Silence any track by renaming it tofilename.ip3 instead of filename.mp3. (tracks should not contain excessive silence)

Dual mode: 2 special tracks, device plays track1 when switch isset to Bank1 and track 2 when switch is set to Bank2

# BANK1 BANK2:

 in Dual mode SX8800 provides an easy slide switch to select which bank or"track" to be played.

Flip the switch to BANK1- the SX8800 will play the  $1<sup>st</sup>$  mp3 file Flip the switch to BANK2- the SX8800 will play the  $2^\text{nd}$  mp3 file

#### Example: BANK1 normal productionBANK2 "Holiday" production

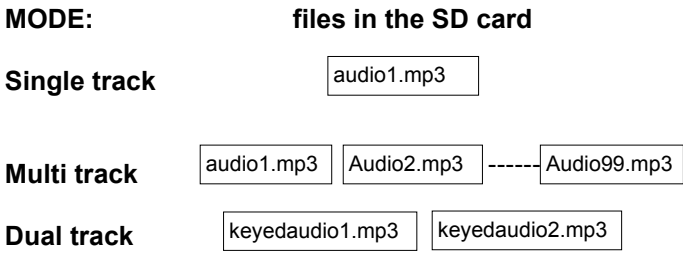

if you have a dual track production, the "keyedaudiofiles" are specially prepared so that device plays that file only depending on the BANKswitch.

# SD CARD:

 SX8800 can accept 256MB to 4GB SD cards available on the market. Up to 256 hours of continuously playing audio time can be obtained using a4GB SD card.

Most SD cards have a lock that needs to be in unlock position (toward theedge) in case the card needs to be accessed by the computer.

To remove the SD card, remove the Power  $1<sup>st</sup>$  update it from your PC/Laptop then insert back in or insert a new SD card. Re-connect the power and theplayback automatically resumes in a few seconds.

#### Volume:

 Turn the Volume control clock wise to increase the volume.Turn the volume control counter clock wise to lower the volume.

### TONE:

 Very important on some phone systems, SX8800 provides the importantTone control to further enhance the audio quality, turn the Tone controlclockwise to increase the output frequency levelP4 continue to morelase the barpart requency level.<br>or counter clockwise to lower the frequency level. P5

# BASS BOOST:

 Use the switch BASS to add the low frequency dynamic range to the outputlevel. Turn the switch ON for BASS boost if desired.

# SPEAKER:

Turn the speaker switch ON to hear audio from a speaker inside.

The speaker switch is to let you hear the audio from an internal speaker inside the SX8800, this is only for monitoring or testing the audio, the volume levels heard at this time are not the actual audio levels available to the MOHport,

If you are adjusting audio volumes at this time be sure to readjust it again when the calls are placed on Hold to ensure the proper and desired audiovolume levels.

# STATUS LED light and other LEDS:

The Status LED will turn ON RED solid when the device is powered ON andworking. It blinks one time when the last track is played and it-re-loops.

In addition the LED lights located just below the SD card will be blinking**yellow** to indicate normal playback operation in progress or blink Red when a track or Bank change is being performed.

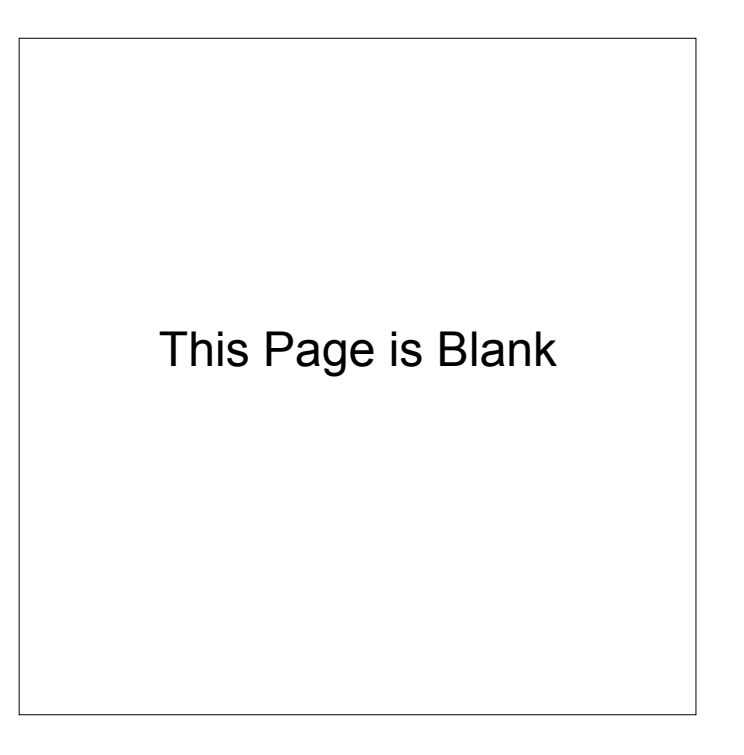